## Reset your password

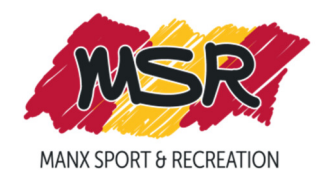

1. Log onto the Online booking portal:

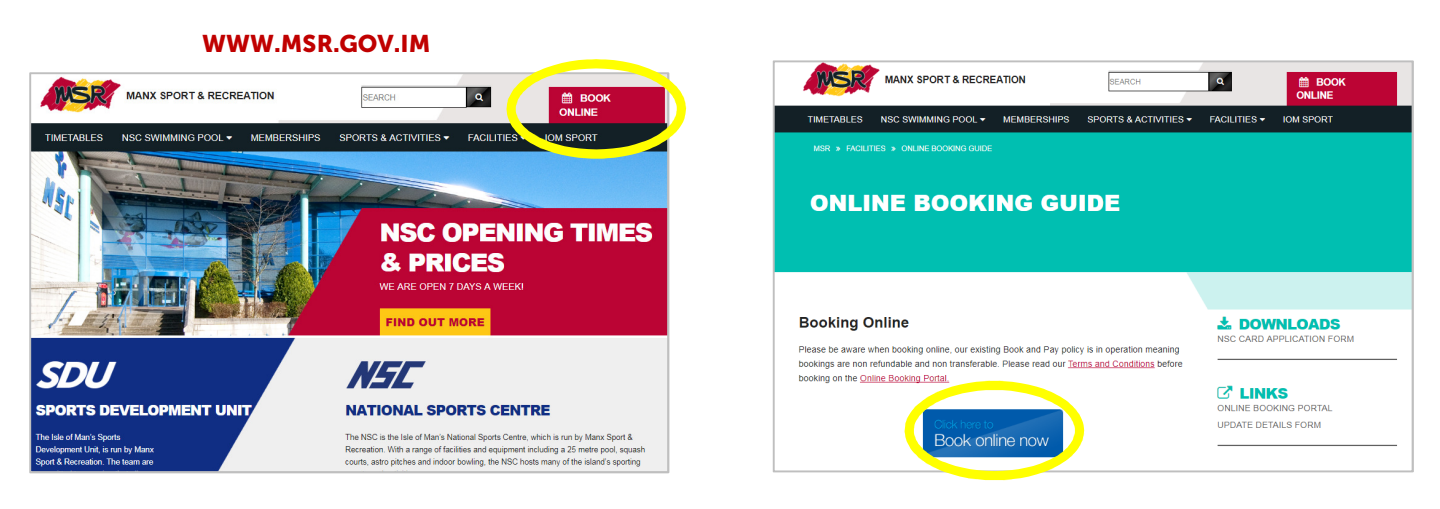

2. Enter MSR Scorecard number and password

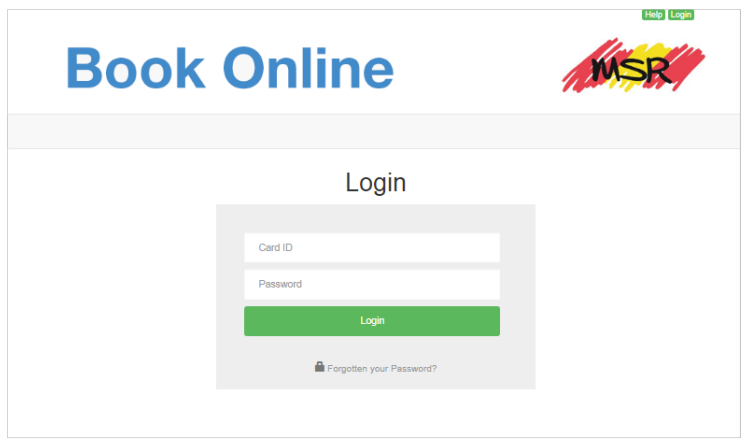

3. Click 'My Details' on the top right corner

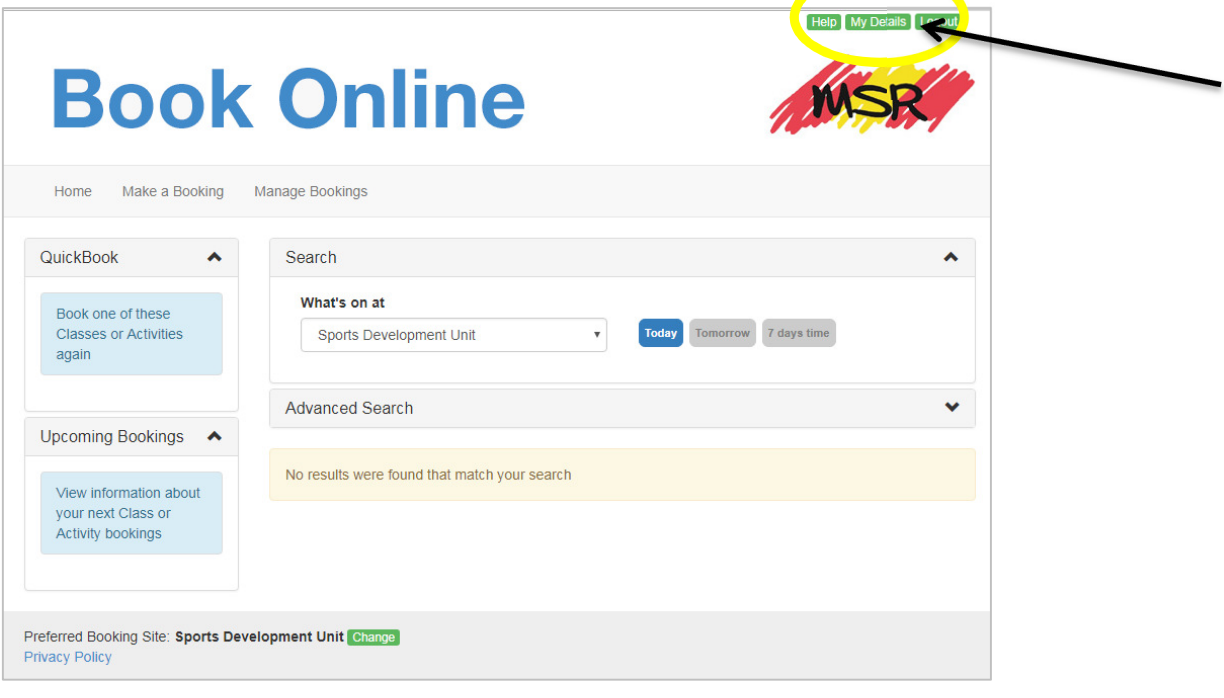

4. Click on 'Change Password'

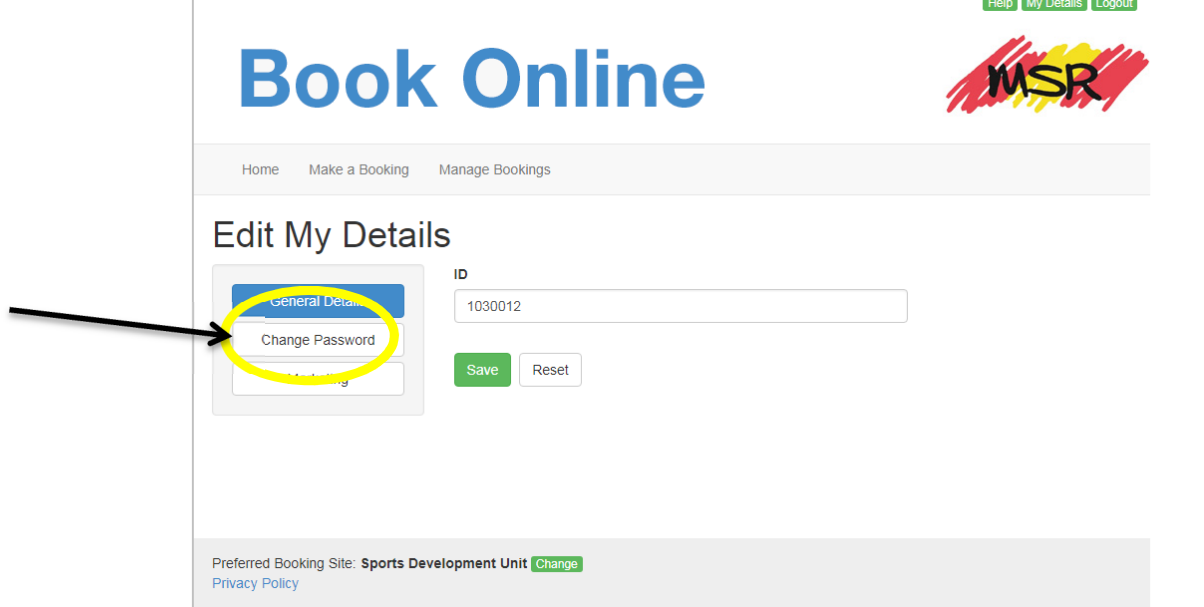

5. Enter a new password and save

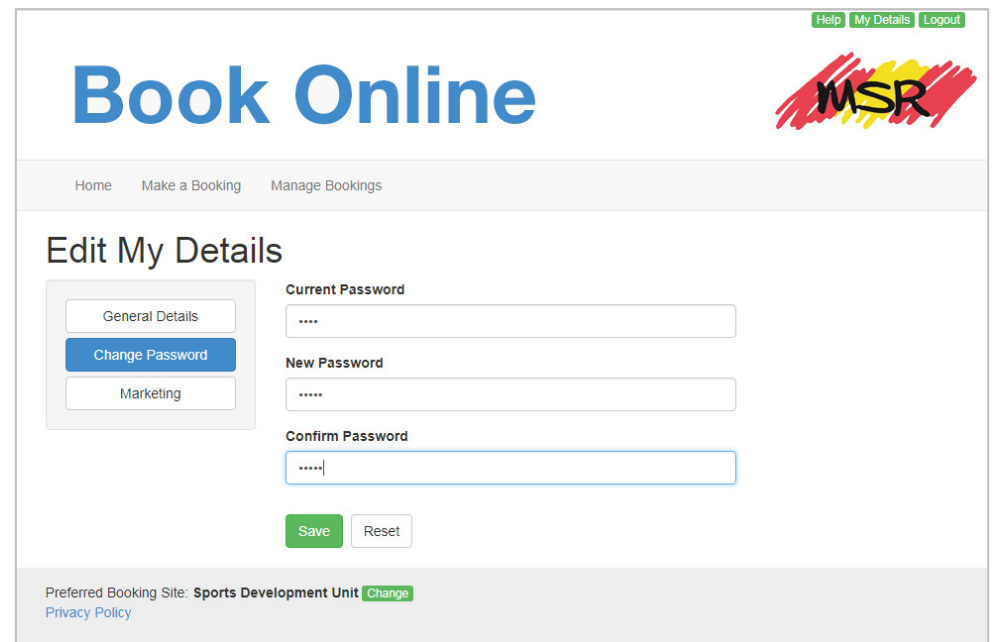

The new password can be any length and does not need numbers or a special character

6. If you forget this, please contact the National Sports Centre for assistance: nsc@gov.im or +44 (0) 1624 688588